# 瞭解debug ppp negotiation輸出

# 目錄

[簡介](#page-0-0) [必要條件](#page-0-1) [需求](#page-0-2) [採用元件](#page-1-0) [慣例](#page-1-1) [PPP協商的各個階段](#page-1-2) [PPP協商資料包:說明](#page-2-0) [LCP、身份驗證和NCP階段](#page-3-0) [使用debug ppp negotiation輸出進行故障排除](#page-4-0) [讀取debug ppp negotiation輸出](#page-5-0) [debug ppp negotiation輸出示例](#page-5-1) [辭彙表和常見消息](#page-7-0) [一般](#page-7-1) [LCP](#page-8-0) [驗證](#page-10-0) **[NCP](#page-10-1)** [相關資訊](#page-11-0)

# <span id="page-0-0"></span>簡介

在撥號相關應用中,PPP是最常用的封裝型別。PPP允許點對點通訊連結上的兩台機器交涉用於驗 證、壓縮以及第3層(L3)通訊協定(例如IP)的各種引數。兩台路由器之間的PPP協商失敗會導致連 線失敗。

debug ppp negotiation命令可讓您檢視PPP協商事務、確定問題或錯誤發生時的階段,並制定解決 方案。但是,您必須瞭解debug ppp negotiation指令輸出。本文提供讀取debug ppp negotiation命 令輸出的全面方法。

# <span id="page-0-1"></span>必要條件

# <span id="page-0-2"></span>需求

本文檔的讀者必須確保滿足以下條件:

• 必須在兩台路由器的介面上啟用PPP。發出encapsulation ppp命令可完成此操作。

● 發出以下命令以在路由器上啟用毫秒時間戳: Router(config)# **service timestamp debug datetime msec** 有關debug命令的更多資訊,請參閱<mark>有關Debug命令的重要資訊</mark>。

注意:兩個對等體之間的PPP協商無法啟動,除非在PPP下的較低層(ISDN、物理介面、撥號線路 等)功能正常。例如,如果要通過ISDN運行PPP,則所有ISDN層都必須為up;否則PPP不會啟動。

# <span id="page-1-0"></span>採用元件

本文件所述內容不限於特定軟體和硬體版本。

# <span id="page-1-1"></span>慣例

如需文件慣例的詳細資訊,請參閱[思科技術提示慣例](//www.cisco.com/en/US/tech/tk801/tk36/technologies_tech_note09186a0080121ac5.shtml)。

# <span id="page-1-2"></span>PPP協商的各個階段

鏈路在PPP協商過程中會經歷幾個階段,如下表所示。最終結果是PPP是啟動還是關閉。

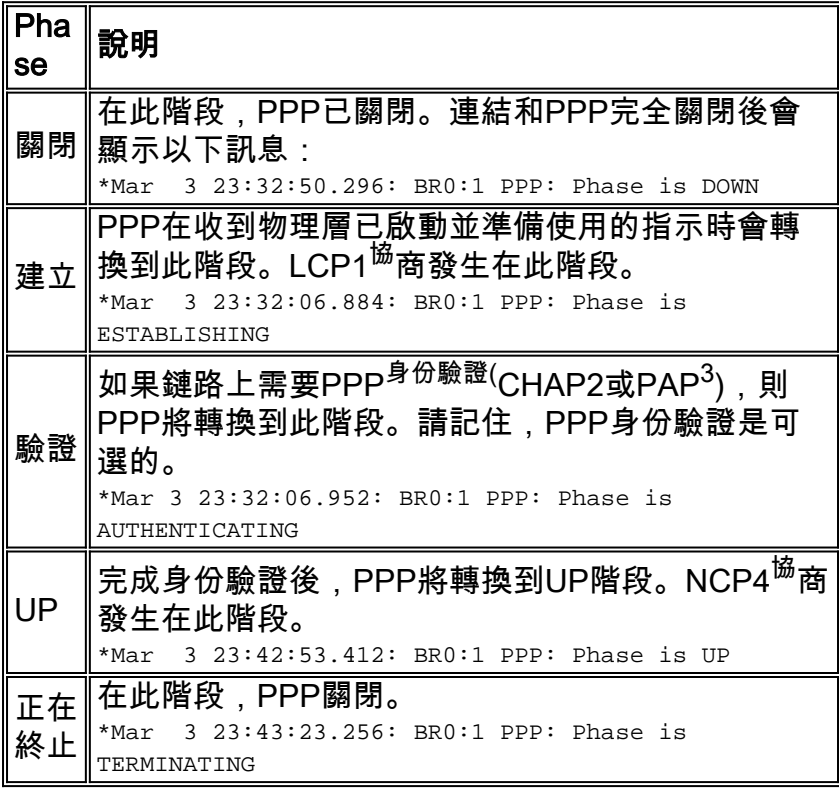

1. LCP =鏈路控制協定

2. CHAP =質詢握手身份驗證協定

3. PAP =口令驗證協定

4. NCP =網路控制協定

此圖顯示PPP相變:

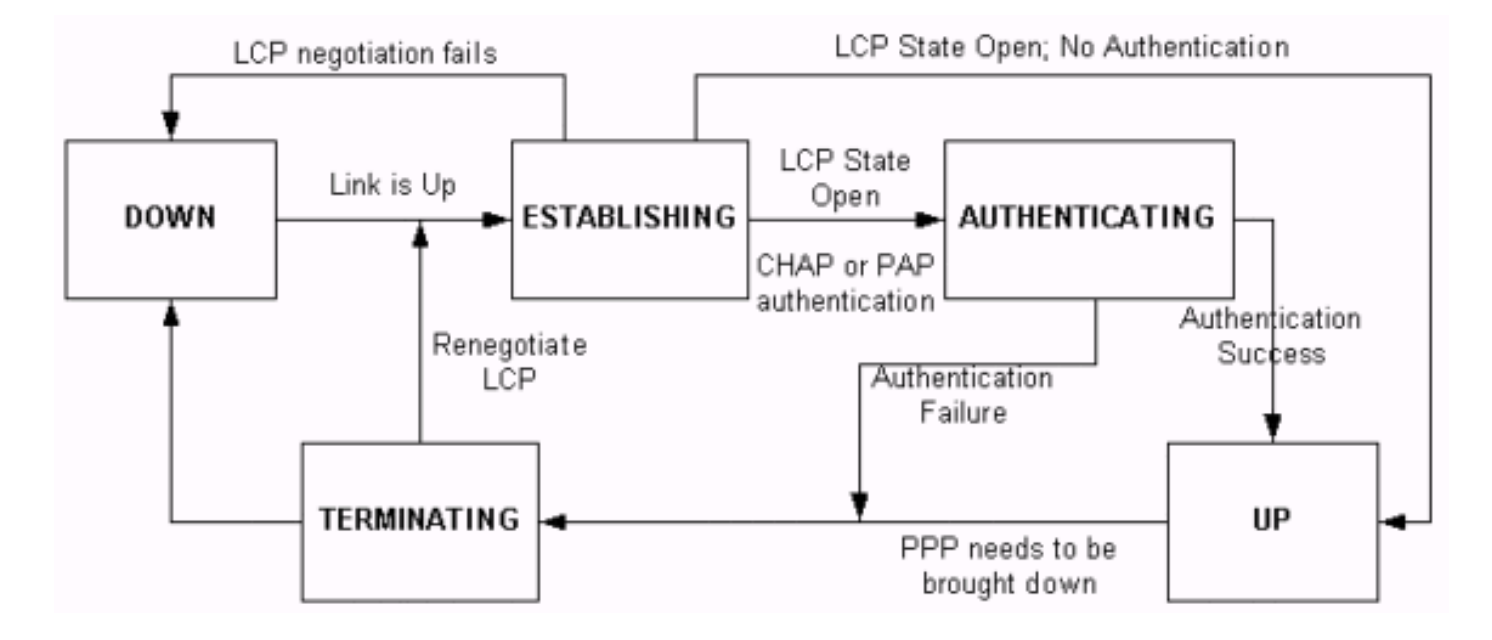

# <span id="page-2-0"></span>PPP協商資料包:說明

下表包含在LCP和NCP協商中使用的PPP協商資料包的說明:

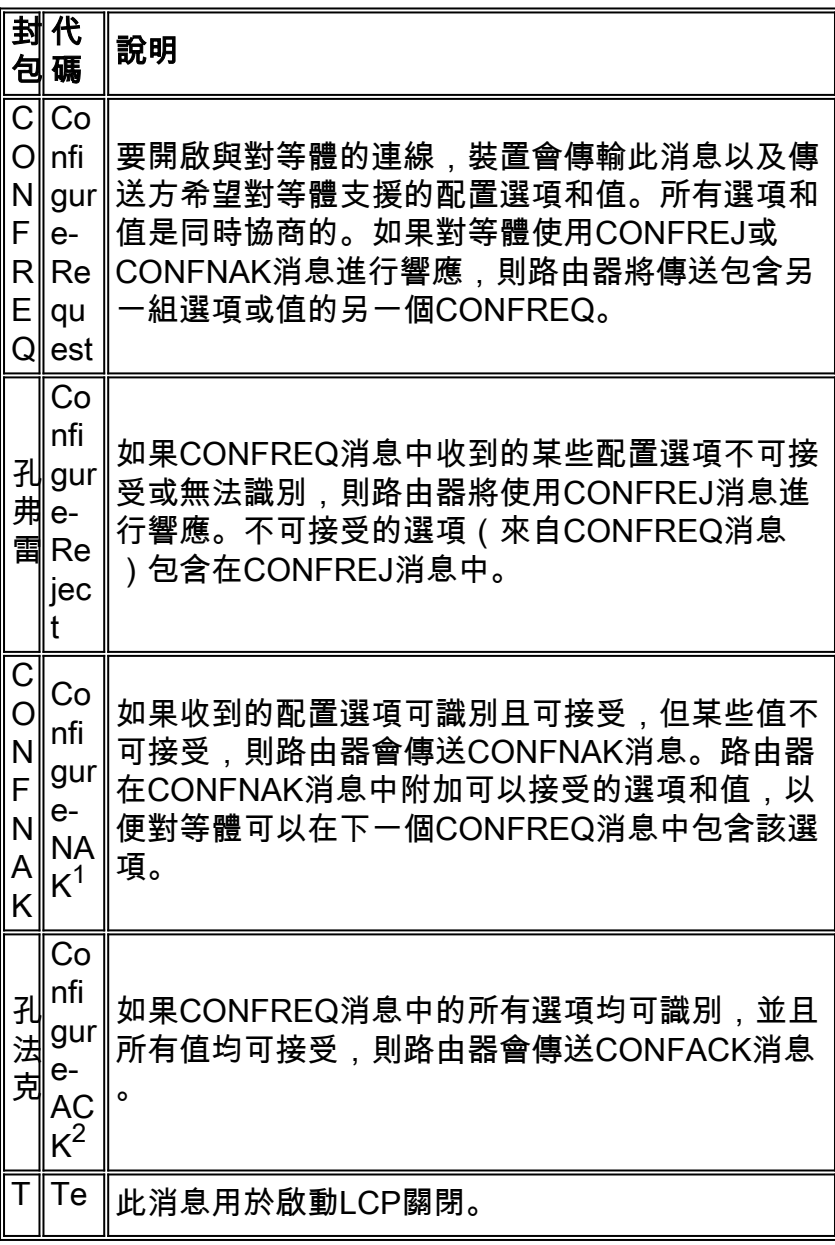

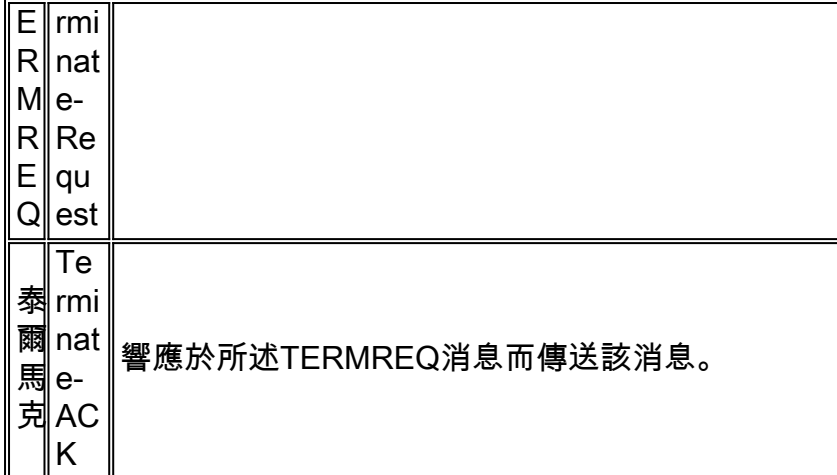

1. NAK =否定確認

2. ACK =確認

注意:每個對等體都可以使用希望對等體支援的選項或值來傳送CONFREQ。這可能會導致在每個 方向上協商的選項不同。例如,一端可能希望對對等體進行身份驗證,而另一端可能不進行身份驗 證。

# <span id="page-3-0"></span>LCP、身份驗證和NCP階段

在前面介紹的一些PPP階段中,PPP還會進入特定階段,例如LCP協商、身份驗證和NCP協商。如 需詳細資訊,請參閱[RFC 1548](http://www.ietf.org/rfc/rfc1548.txt) 和[RFC 1661](http://www.ietf.org/rfc/rfc1661.txt) 。

### LCP (強制性階段)

LCP是協商建立、配置和測試資料鏈路連線的引數的階段。LCP狀態為開啟表示LCP已成功完成 ,而LCP狀態為關閉表示LCP故障。

此圖顯示LCP握手的概念檢視:

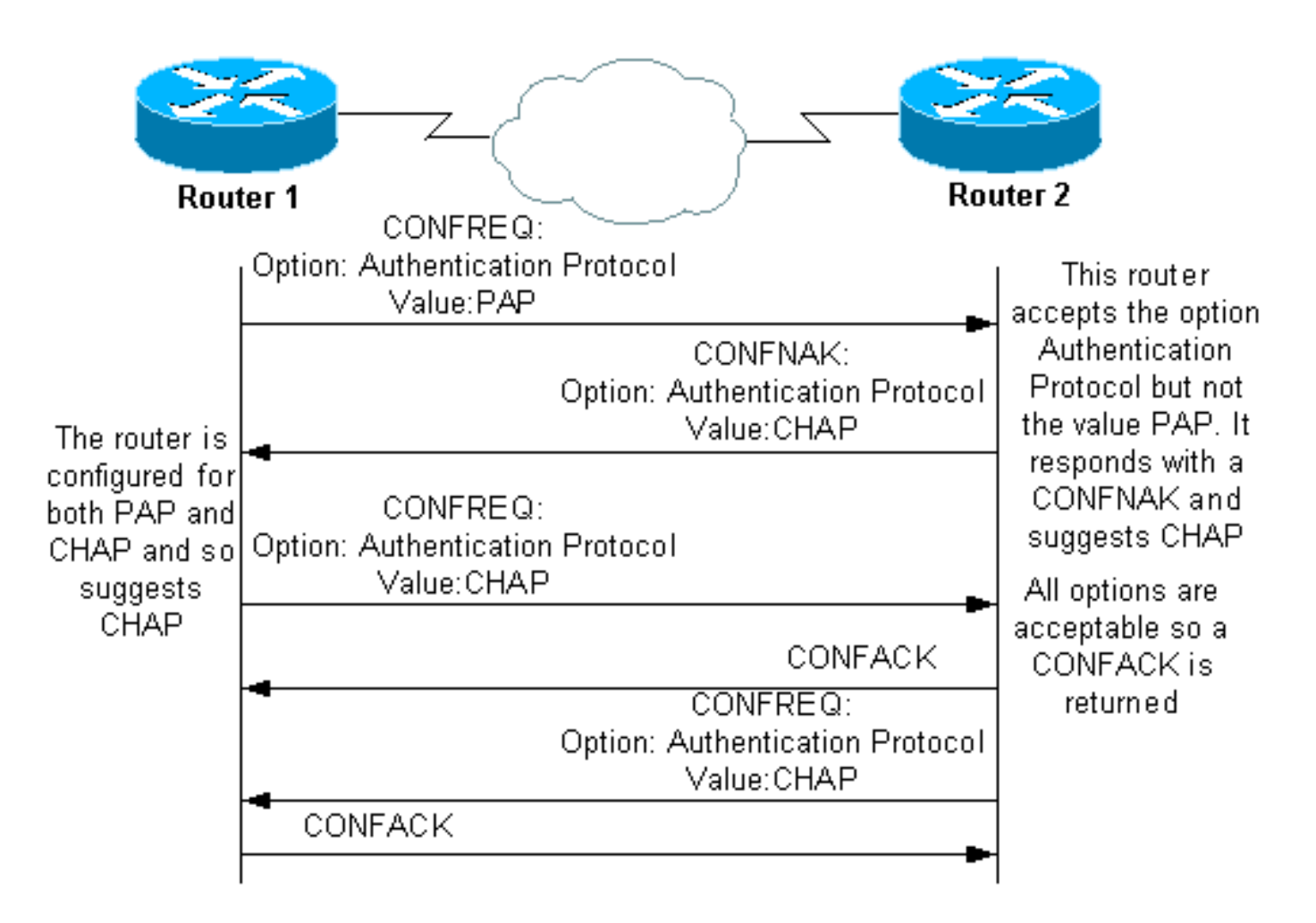

LCP協商還使用名為MagicNumber的引數,用於確定鏈路是否環回。在鏈路上傳送一個隨機字串 ,如果返回相同的值,則路由器確定鏈路環回。

# 身份驗證(預設情況下為可選階段)

在這個階段,驗證是使用LCP交涉中商定的驗證通訊協定(CHAP或PAP)來執行。有關PAP的資 訊,請參閱[PPP口令驗證協定\(PAP\)的配置與故障排除。](//www.cisco.com/en/US/tech/tk713/tk507/technologies_tech_note09186a0080093c6f.shtml)

有關CHAP的資訊,請參[閱瞭解和配置PPP CHAP身份驗證。](//www.cisco.com/en/US/tech/tk713/tk507/technologies_tech_note09186a00800b4131.shtml)

注意:身份驗證是可選的,PPP僅在需要身份驗證時才進入此階段。

# NCP(強制性階段)

此階段用於建立和配置不同的網路層協定。協商的最常見的L3協定是IP。路由器交換IP控制協定 (IPCP)消息以協商特定於協定(本例中為IP)的選項。

[RFC 1332](http://www.ietf.org/rfc/rfc1332.txt) 表示IPCP會交涉兩個選項:壓縮和IP地址分配。但是,IPCP還用於傳遞網路相關資訊 ,如主要和備份Windows名稱服務(WINS)和域名系統(DNS)伺服器。

交涉會使用CONF訊息進行,如[PPP Negotiation Packets:本檔案](#page-2-0)的「說明」部分。

# <span id="page-4-0"></span>使用debug ppp negotiation輸出進行故障排除

當您出於故障排除目的閱讀debug ppp negotiation命令輸出時,請遵循以下說明:

- 在debug命令輸出中識別相變。確定連線實現的最遠階段,例如UP或AUTHENTICATION。這 1. 有助於您確定連線失敗的階段。有關這些階段的更多資訊,請參[見PPP協商的階段](#page-1-2)部分。
- 對於發生故障的階段,查詢指示LCP、身份驗證或NCP(視情況而定)成功運行的消息 2. :LCP狀態應處於開啟狀態。您還可以檢視最後傳入和傳出CONFACK消息,以驗證所需的引 數是否已協商。身份驗證應成功。如果使用雙向身份驗證,則每個事務都必須成功。如需更多 有關疑難排解PPP驗證失敗的資訊,請參[閱疑難排解PPP\(CHAP或PAP\)驗證。](//www.cisco.com/en/US/tech/tk713/tk507/technologies_tech_note09186a00800b4130.shtml)IPCP狀態應 處於開啟狀態。驗證地址是否正確以及是否安裝了到對等裝置的路由。

# <span id="page-5-0"></span>讀取debug ppp negotiation輸出

debug ppp negotiation命令輸出中的大多數行都具有以下特徵:

- 1. **時間戳 —** 毫秒時間戳很有用。如需詳細資訊,請參閱本檔案的必<mark>要條件</mark>一節。
- 2. Interface and Interface number 當調試連線使用多個連線時或連線通過多個介面轉換時,此 欄位非常有用。例如,某些連線(例如多鏈路呼叫)在開始時由物理介面控制,但之後由撥號 器介面或虛擬訪問介面控制。
- 3. PPP消息的類型 此欄位指示線路是常規PPP、LCP、CHAP、PAP還是IPCP消息。
- 4. **消息的方向- I**表示傳入資料包,O表示傳出資料包。此欄位用於確定該消息是由路由器生成還 是接收的。
- 5. Message 此欄位包含正在協商的特定事務。
- 6. **ID** 此欄位用於將請求消息與相應的響應消息進行匹配和協調。可以使用ID欄位將響應與傳 入消息相關聯。當傳入消息和響應在調試輸出中相距很遠時,此選項尤其有用。
- 7. 長度(Length) 長度欄位定義資訊欄位的長度。此欄位對於常規故障排除不重要。
- 注意:欄位4至7可能不會出現在所有PPP消息中,具體取決於消息的用途。

註:此示例說明了欄位:

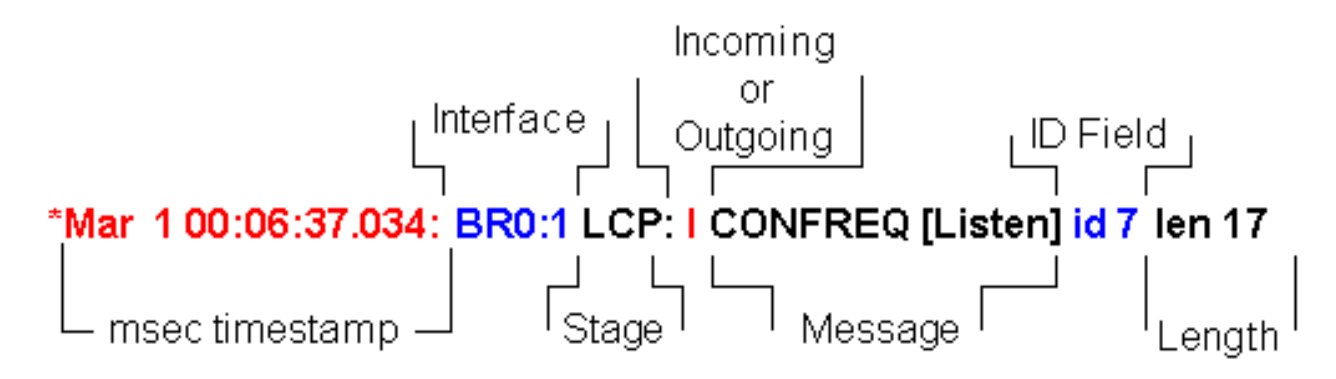

# <span id="page-5-1"></span><u>debug ppp negotiation輪出示例</u>

以下是debug ppp negotiation命令輸出的註解說明:

maui-soho-01#**debug ppp negotiation** PPP protocol negotiation debugging is on maui-soho-01# \*Mar 1 00:06:36.645: **%LINK-3-UPDOWN:** Interface BRI0:1, changed state to up *!--- The Physical Layer (BRI Interface) is up. Only now can PPP !--- negotiation begin.* \*Mar 1 00:06:36.661: BR0:1 PPP: Treating connection as a callin \*Mar 1 00:06:36.665: BR0:1 PPP: Phase is ESTABLISHING, Passive Open [0 sess, 0 load] *!--- The PPP Phase is ESTABLISHING. LCP*

*negotiation now occurs.* \*Mar 1 00:06:36.669: BR0:1 LCP: State is Listen \*Mar 1 00:06:37.034: BR0:1 **LCP: I CONFREQ** [Listen] **id 7** len 17 *!--- This is the incoming CONFREQ. The ID field is 7.* \*Mar 1 00:06:37.038: BR0:1 LCP: **AuthProto PAP** (0x0304C023) \*Mar 1 00:06:37.042: BR0:1 LCP: **MagicNumber 0x507A214D** (0x0506507A214D) \*Mar 1 00:06:37.046: BR0:1 LCP: **Callback 0** (0x0D0300) *!--- The peer has requested: !--- Option: Authentication Protocol, Value: PAP !--- Option: MagicNumber (This is used to detect loopbacks and is always sent.) !--- Option: Callback, Value: 0 (This is for PPP Callback; MS Callback uses 6.)* \*Mar 1 00:06:37.054: BR0:1 LCP: **O CONFREQ** [Listen] id 4 len 15 *!--- This is an outgoing CONFREQ, with parameters for the peer to implement. !--- Note that the ID Field is 4, so this is not related to the previous !--- CONFREQ message.* \*Mar 1 00:06:37.058: BR0:1 LCP: AuthProto CHAP (0x0305C22305) \*Mar 1 00:06:37.062: BR0:1 LCP: MagicNumber 0x1081E7E1 (0x05061081E7E1) *!--- This router requests: !--- Option: Authentication Protocol, Value: CHAP !- -- Option: MagicNumber (This is used to detect loopbacks and is always sent.)* \*Mar 1 00:06:37.066: BR0:1 LCP: **O CONFREJ** [Listen] **id 7** len 7 *!--- This is an outgoing CONFREJ for message with Field ID 7. !--- This is the response to the CONFREQ received first.* \*Mar 1 00:06:37.070: BR0:1 LCP: **Callback 0** (0x0D0300) *!--- The option that this router rejects is Callback. !--- If the router wanted to do MS Callback rather than PPP Callback, it !--- would have sent a CONFNAK message instead.* \*Mar 1 00:06:37.098: BR0:1 LCP: **I CONFACK** [REQsent] **id 4** len 15 *!--- This is an incoming CONFACK for a message with Field ID 4.* \*Mar 1 00:06:37.102: BR0:1 LCP: AuthProto CHAP (0x0305C22305) \*Mar 1 00:06:37.106: BR0:1 LCP: MagicNumber 0x1081E7E1 (0x05061081E7E1) *!--- The peer can support all requested parameters.* \*Mar 1 00:06:37.114: BR0:1 LCP: **I CONFREQ** [ACKrcvd] **id 8** len 14 *!--- This is an incoming CONFREQ message; the ID field is 8. !--- This is a new CONFREQ message from the peer in response to the CONFREJ id:7.* \*Mar 1 00:06:37.117: BR0:1 LCP: **AuthProto PAP** (0x0304C023) \*Mar 1 00:06:37.121: BR0:1 LCP: MagicNumber 0x507A214D (0x0506507A214D) *!--- The peer has requested: !--- Option: Authentication Protocol, Value: PAP !--- Option: MagicNumber (This is used to detect loopbacks and is always sent.)* \*Mar 1 00:06:37.125: BR0:1 LCP: **O CONFNAK** [ACKrcvd] **id 8** len 9 *!--- This is an outgoing CONFNACK for a message with Field ID 8.* \*Mar 1 00:06:37.129: BR0:1 LCP: **AuthProto CHAP** (0x0305C22305) *!--- This router recognizes the option Authentication Protocol, !--- but does not accept the value PAP. In the CONFNAK message, !--- it suggests CHAP instead.* \*Mar 1 00:06:37.165: BR0:1 LCP: **I CONFREQ** [ACKrcvd] **id 9** len 15 *!--- This is an incoming CONFREQ message with Field ID 9.* \*Mar 1 00:06:37.169: BR0:1 LCP: **AuthProto CHAP** (0x0305C22305) \*Mar 1 00:06:37.173: BR0:1 LCP: MagicNumber 0x507A214D (0x0506507A214D) *!--- CHAP authentication is requested.* \*Mar 1 00:06:37.177: BR0:1 LCP: **O CONFACK** [ACKrcvd] **id 9** len 15 *!--- This is an outgoing CONFACK for a message with Field ID 9.* \*Mar 1 00:06:37.181: BR0:1 LCP: AuthProto CHAP (0x0305C22305) \*Mar 1 00:06:37.185: BR0:1 LCP: MagicNumber 0x507A214D (0x0506507A214D) \*Mar 1 00:06:37.189: BR0:1 **LCP: State is Open** *!--- This indicates that the LCP state is Open.* \*Mar 1 00:06:37.193: BR0:1 **PPP: Phase is AUTHENTICATING, by both** [0 sess, 0 load] *!--- The PPP Phase is AUTHENTICATING. PPP Authentication occurs now. !--- Two-way authentication is now performed (indicated by the both keyword).* \*Mar 1 00:06:37.201: BR0:1 **CHAP: O CHALLENGE id 4** len 33 from "maui-soho-01" *!--- This is the outgoing CHAP Challenge. !--- In LCP the routers had agreed upon CHAP as the authentication protocol.* \*Mar 1 00:06:37.225: BR0:1 **CHAP: I CHALLENGE id 3** len 33 from "maui- $\sinh(-\theta)$ *!--- This is an incoming Challenge message from the peer.* \*Mar 1 00:06:37.229: BR0:1 CHAP: Waiting for peer to authenticate first \*Mar 1 00:06:37.237: BR0:1 CHAP: I RESPONSE id 4 len 33 from "maui-soho-03" *!--- This is an incoming response from the peer.* \*Mar 1 00:06:37.244: BR0:1 **CHAP: O SUCCESS id 4** len 4 *!--- This router has successfully authenticated the peer.* \*Mar 1 00:06:37.248: BR0:1 CHAP: Processing saved Challenge, id 3 \*Mar 1 00:06:37.260: BR0:1 CHAP: O RESPONSE id 3 len 33 from "maui-soho-01" \*Mar 1 00:06:37.292: BR0:1 CHAP: **I SUCCESS id 3** len 4 *!--- This is an incoming Success message. Each side has !--- successfully authenticated the other.* \*Mar 1 00:06:37.296: BR0:1 **PPP: Phase is UP** [0 sess, 0 load]

*!--- The PPP status is now UP. NCP (IPCP) negotiation begins.* \*Mar 1 00:06:37.304: BR0:1 IPCP: **O**

#### **CONFREQ** [Closed] id 4 len 10

\*Mar 1 00:06:37.308: BR0:1 IPCP: Address 172.22.1.1 (0x0306AC160101) *!--- This is an outgoing CONFREQ message. It indicates that !--- the local machine address is 172.22.1.1.* \*Mar 1 00:06:37.312: BR0:1 CDPCP: O CONFREQ [Closed] id 4 len 4 \*Mar 1 00:06:37.320: BR0:1 CDPCP: I CONFREQ [REQsent] id 4 len 4 \*Mar 1 00:06:37.324: BR0:1 **CDPCP**: O CONFACK [REQsent] id 4 len 4

*!--- These messages are for CDP Control Protocol (CDPCP).* \*Mar 1 00:06:37.332: BR0:1 IPCP: I CONFREQ [REQsent] id 4 len 10 \*Mar 1 00:06:37.336: BR0:1 IPCP: Address 172.22.1.2 (0x0306AC160102) *!--- This is an incoming CONFREQ message that indicates that the peer !-- address is 172.22.1.2. An address of 0.0.0.0 indicates that the peer !--- does not have an address and requests the local router to provide it !--- with an address in IPCP negotiation.* \*Mar 1 00:06:37.344: BR0:1 IPCP: O CONFACK [REQsent] id 4 len 10 \*Mar 1 00:06:37.348: BR0:1 IPCP: Address 172.22.1.2 (0x0306AC160102) \*Mar 1 00:06:37.356: BR0:1 IPCP: I CONFACK [ACKsent] id 4 len 10 \*Mar 1 00:06:37.360: BR0:1 IPCP: Address 172.22.1.1 (0x0306AC160101) \*Mar 1 00:06:37.363: BR0:1 IPCP: State is Open *!--- The IPCP state is Open. Note that in the IPCP negotiation, each side !--- accepted the IP address of the peer, and one was assigned to the peer.* \*Mar 1 00:06:37.371: BR0:1 CDPCP: I CONFACK [ACKsent] id 4 len 4 \*Mar 1 00:06:37.375: BR0:1 **CDPCP: State is Open**

*!--- This indicates that the CDPCP state is Open.* \*Mar 1 00:06:37.387: BR0 **IPCP: Install route to 172.22.1.2**

*!--- A route to the peer is installed.* \*Mar 1 00:06:38.288: %LINEPROTO-5-UPDOWN: Line protocol on Interface BRI0:1, changed state to up \*Mar 1 00:06:42.609: %ISDN-6-CONNECT: Interface BRI0:1 is now connected to maui-soho-03

# <span id="page-7-0"></span>辭彙表和常見消息

# <span id="page-7-1"></span>一般

#### CONFREQ(Configure-Request):

當下層可用(Up)時,會傳送CONFREQ以開始第一個PPP階段(LCP階段)。 它用於LCP和NCP階 段,以嘗試配置連線。要開啟與對等體的連線,裝置會傳輸此消息以及傳送方希望對等體支援的配 置選項和值。所有選項和值是同時協商的。如果對等體使用CONFREJ或CONFNAK消息進行響應 ,則路由器將傳送包含另一組選項或值的另一個CONFREQ。

#### CONFACK(Configure-Acknowledge):

如果CONFREQ消息中的所有選項均可識別,並且所有值均可接受,則路由器會傳送CONFACK消 息。

#### <u>CONFREJ(配置拒絕):</u>

如果CONFREQ中收到的某些配置選項不可接受或無法識別,路由器將使用CONFREJ消息進行響 應。不可接受的選項(來自CONFREQ)包含在CONFREJ消息中。

#### 配置(配置否定確認):

如果收到的配置選項可識別且可接受,但某些值不可接受,則路由器會傳送CONFNAK消息。路由 器在CONFNAK消息中附加可以接受的選項和值,以便對等體可以在下一個CONFREQ消息中包含 該選項。

#### ECHOREQ (回應請求)和ECHOREP (回應回覆):

PPP使用keepalive來維護連線的完整性。這些keepalive是傳送到遠端PPP對等體的ECHOREQ幀

,遠端PPP對等體在收到ECHOREQ幀後應使用ECHOREP幀進行響應。預設情況下,如果路由器 遺漏五個ECHOREP幀,則認為鏈路已關閉且PPP已關閉。

### TERMREQ(終止請求):

此幀表示傳送此幀的PPP對等體終止PPP連線。

TERMACK(終止確認):

響應於所述TERMREQ消息而傳送該消息。這將關閉PPP連線。

#### 正在終止

此消息表示PPP連線已關閉。可以斷開LCP或NCP連線:

- 管理關閉(僅限LCP)。
- 當較低級別停止服務 ( 撥號線路、ISDN等 ) 時。
- 當談判失敗時。
- 線上環路檢測。

# <span id="page-8-0"></span>LCP

#### ACCM(非同步控制字元對映):

這是CONFREQ幀中由LCP協商的一個選項。ACCM設定字元轉義序列。ACCM告知埠忽略資料流 中的指定控制字元。如果連線另一端的路由器不支援ACCM交涉,則連線埠會強制使用 FFFFFFFF。在這種情況下,發出以下命令:

**ppp accm match 000a000**

ACFC(地址和控制欄位壓縮):

ACFC是一種LCP選項,允許終端更有效地來回傳送消息。

### AuthProto (驗證通訊協定):

AuthProto是在兩個PPP連線對等體之間的CONFREQ幀中協商的身份驗證協定型別,用於身份驗證 階段。如果未配置PPP身份驗證,則在CONFREQ幀協商引數中看不到此輸出。可能的值為 CHAP或PAP。

### 回撥「#」:

此消息表示回撥選項正在進行協商。回撥語法後的數字表示協商哪個回撥選項。數字0是正常的 PPP回撥,而數字6表示Microsoft回撥選項(在Cisco IOS®軟體版本11.3(2)T或更高版本中自動可用 )。

### CHAP(質詢握手身份驗證協定):

此訊息表示正在交涉中的驗證通訊協定是CHAP。

#### EndpointDisc ( 端點鑑別器):

這是一個LCP選項,用於標識PPP多鏈路連線中的PPP對等體。有關詳細資訊,請參[閱命名多鏈路](//www.cisco.com/en/US/tech/tk713/tk507/technologies_tech_note09186a0080093c49.shtml) [PPP捆綁的標準。](//www.cisco.com/en/US/tech/tk713/tk507/technologies_tech_note09186a0080093c49.shtml)

#### LCP:狀態為開啟

此消息表示LCP協商已成功完成。

#### LQM ( 鏈路品質監控 )

LQM可用於運行PPP的所有串列介面。LQM會監控連結品質,並在品質下降到設定的百分比以下時 關閉連結。計算傳入和傳出方向的百分比。傳出品質通過比較傳送的資料包和位元組總數與對等體 接收的資料包和位元組總數來計算。傳入品質的計算方法是將收到的資料包和位元組總數與對等體 傳送的資料包和位元組總數進行比較。

啟用LQM後,會在每個保持連線期間傳送鏈路品質報告(LQR)。LQRs將代替keepalive傳送。所有 傳入的keepalive都得到正確回應。如果沒有設定LQM,則會每隔keepalive期間傳送keepalive,且 所有傳入的LQR都會使用LQR進行回應。

#### 幻數

所有串列介面均提供幻數支援。PPP總是嘗試協商用於檢測環回網路的幻數。在鏈路上傳送一個隨 機字串,如果返回相同的值,則路由器確定鏈路已環回。

偵測回送時,連結可能會被關閉,也可能不會;這取決於是否使用[down-when-looped](//www.cisco.com/en/US/docs/ios/12_1/interface/command/reference/irddelay.html#wp1017522) 命令。

#### PAP(密碼驗證通訊協定)

此訊息表示正在交涉以供PPP對等體使用的驗證通訊協定是PAP。有關PAP的詳細資訊,請參閱 [PPP口令身份驗證協定\(PAP\)的配置與故障排除。](//www.cisco.com/en/US/tech/tk713/tk507/technologies_tech_note09186a0080093c6f.shtml)

#### PFC(通訊協定欄位壓縮)

此選項可開啟或關閉協定欄位的壓縮。

#### MRRU(最大接收重建單元)

這是PPP多鏈路LCP設定過程中協商的一個LCP選項。此選項確定可構成幀的最大位元組數。如果 沒有在LCP中協商MRRU,則多鏈路PPP(MPPP)無法在鏈路上運行。

#### MRU(最大接收單位)

MRU是在CONFREQ幀中協商的LCP選項,用於協商交換的資料包大小。

### <span id="page-10-0"></span>AUTH-REQ(驗證請求)

此幀從本地PPP對等體(已啟用身份驗證)傳送到遠端對等體。它要求遠端對等體傳送用於PPP連 線身份驗證的有效使用者名稱和密碼。此幀僅用於PAP。

#### AUTH-ACK(驗證確認)

此幀從經過身份驗證的PPP對等體傳送到身份驗證PPP對等體。此幀包含有效的使用者名稱和密碼 對。此幀僅在將PAP用於PPP連線身份驗證時使用。

### AUTH-NAK或失敗

當身份驗證PPP對等體上的身份驗證失敗時,會從身份驗證PPP對等體傳送此幀。

#### 挑戰

這是從身份驗證PPP對等體傳送到身份驗證PPP對等體的CHAP質詢幀。質詢幀包括ID、隨機數、 本地通訊伺服器的主機名或遠端裝置上的使用者名稱。此幀僅在將CHAP用於PPP連線身份驗證時 使用。

#### 響應

此幀是從經過身份驗證的PPP對等體傳送到身份驗證PPP對等體的CHAP響應。

所需的響應包括兩部分:

● 共用金鑰的MD5雜湊輸出。

• 遠端裝置的主機名或遠端裝置上的使用者名稱。 此幀僅在將CHAP用於PPP連線身份驗證時使用。

# <span id="page-10-1"></span>NCP

#### 地址a.b.c.d

- 在傳出CONFREQ消息中,此值表示本地路由器希望使用的IP地址。如果包含的地址為 0.0.0.0,則本地電腦會請求對等裝置為其提供可以使用的IP地址。
- 在傳入CONFREQ消息中,此值表示對等體希望使用的IP地址。如果包含的地址為0.0.0.0,則 對等體請求本地電腦提供其可以使用的IP地址。
- 在傳出CONFNAK消息中,此值表示對等體應使用的IP地址,而不是對等體在CONFREQ消息 中建議的IP地址。
- 在傳入CONFNAK消息中,此值表示本地電腦應使用的IP地址,而不是它在上一個 CONFREQ消息中建議的地址。
- 在傳出CONFACK消息上,此值表示對等體請求的IP地址對於本地電腦是可接受的。
- 在傳入CONFACK消息中,此值表示本地電腦請求的IP地址對對等裝置是可接受的。

# CCP(壓縮控制協定)

此訊息表示兩個PPP對等點之間的壓縮通訊協定正在交涉。Cisco IOS軟體支援透過PPP連線交涉的 壓縮通訊協定:

- MS點對點壓縮(MS-PPC)
- 堆垛機
- 預測器

<u>CDPCP(思科探索通訊協定控制通訊協定)</u>

此訊息指出CDP交涉發生在NCP階段。要在路由器上關閉CDP,請發出no cdp run命令。

### CODEREJ(代碼拒絕)

一旦從遠端PPP對等體接收到無法解釋的封包,就傳送CODEREJ封包。

### 安裝通往a.b.c.d的路由

當路由器完成IPCP(IP L3協定的NCP階段)時,它必須將給定IP地址安裝到路由表中的遠端 PPP對等體中,並且將被視為路由表中的已連線路由。如果您沒有看到此訊息,請確認no peer neighbor-route指令未設定。

### IPCP(IP控制通訊協定)

此值表示IP是NCP階段中正在協商的網路層。

#### IPCP狀態為開啟

此訊息指出IPCP(IP L3通訊協定的NCP階段)已順利完成。

# PROTREJ(協定拒絕)

PPP對等體在收到帶有未知協定欄位的PPP資料包時,使用PROTREJ消息指示對等體嘗試使用不 受支援的協定。PPP裝置收到PROTREJ消息時,必須儘早停止傳送指定協定的資料包。

# <span id="page-11-0"></span>相關資訊

- [設定PPP密碼驗證通訊協定\(PAP\)並疑難排解](//www.cisco.com/en/US/tech/tk713/tk507/technologies_tech_note09186a0080093c6f.shtml?referring_site=bodynav)
- [使用ppp chap hostname和ppp authentication chap callin命令進行PPP身份驗證](//www.cisco.com/en/US/tech/tk713/tk507/technologies_configuration_example09186a0080094333.shtml?referring_site=bodynav)
- [瞭解和設定 PPP CHAP 驗證](//www.cisco.com/en/US/tech/tk713/tk507/technologies_tech_note09186a00800b4131.shtml?referring_site=bodynav)
- 排除PPP (CHAP或PAP)身份驗證故障
- · [撥號技術支援頁](//www.cisco.com/cisco/web/psa/configure.html?mode=tech&level0=277907760&referring_site=bodynav)
- [技術支援 Cisco Systems](//www.cisco.com/cisco/web/support/index.html?referring_site=bodynav)